# Create a personal space for a new employee

Space name

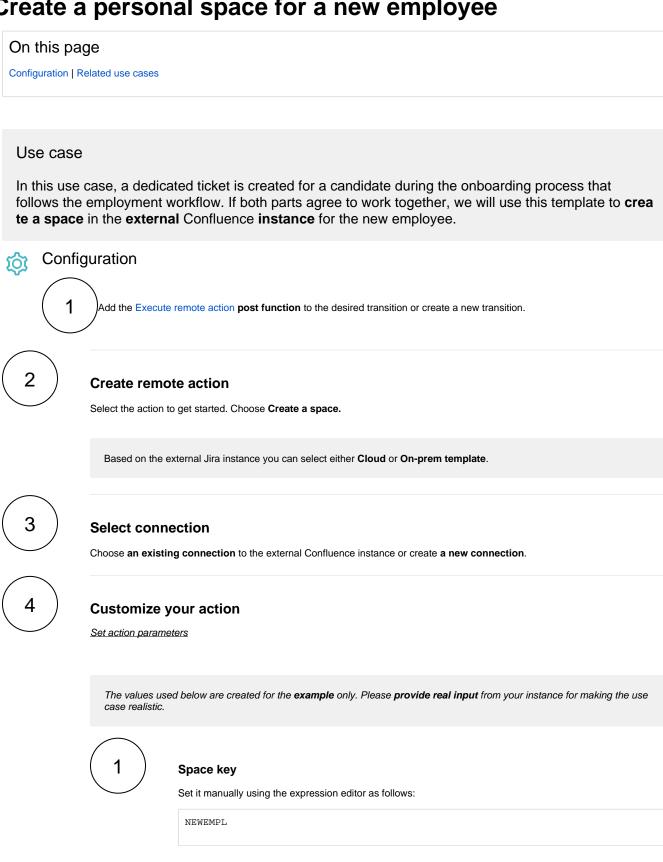

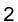

Set it manually using the expression editor as follows:

New employee

From the used **template**, you can retrieve the **Space ID** and/or the **Link to created space** and save them in any field. For this use case, we will save the **link to created space** in the **description** field.

Optionally, you can use the **Update issue fields (optional)** section to save the **response body** or **parts** of it into some field.

## Update issue fields (optional)

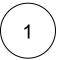

#### Select the field to be set.

Choose Description.

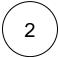

## Set the value.

Choose Link to created space.

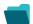

# Related use cases

| Use case                                                                   | JWT<br>feature | Workflow function     | Parser functions       | Label |
|----------------------------------------------------------------------------|----------------|-----------------------|------------------------|-------|
| Automatically create a version when starting the release                   | <b>(</b>       | Execute remote action |                        |       |
| Automatically link an issue to an external one                             | <b>(</b>       | Execute remote action |                        |       |
| Automatically log work on a Jira issue                                     | <b>(</b>       | Execute remote action | dateTimeToStrin<br>g() |       |
| Create a comment on an external Jira ticket                                | <b>(</b>       | Execute remote action |                        |       |
| Create a new employee account during an onboarding process                 | <b>(</b>       | Execute remote action |                        |       |
| Create an external project for a new employee during an onboarding process | <b>(</b>       | Execute remote action |                        |       |

| Create an overview page for a software release                         | <b>(b)</b> | Execute remote action |                       |
|------------------------------------------------------------------------|------------|-----------------------|-----------------------|
| Create a personal space for a new employee                             | <b>(</b>   | Execute remote action |                       |
| Get Hubspot contact information                                        | <b>(</b>   | Execute remote action |                       |
| Link a Jira issue with the corresponding release ticket                | <b>(b)</b> | Execute remote action |                       |
| Link issue to issue mentioned in its description                       | <b>(2)</b> | Execute remote action | findPattern() first() |
| Notify the reporter of an issue about its status by a Telegram message | <b>(2)</b> | Execute remote action |                       |
| Read the information from a Trello card                                | <b>(2)</b> | Execute remote action |                       |
| Retrieve the assets of an issue in Jira cloud                          | <b>(2)</b> | Execute remote action |                       |
| Set the assignee of an external issue same as the transitioned issue   | <b>(</b>   | Execute remote action |                       |
| Set User Picker field with users from group                            | <b>(2)</b> | Execute remote action |                       |
| Transition an external Jira ticket based on the linked internal one    | <b>(</b>   | Execute remote action |                       |
| Translate the description                                              | <b>(b)</b> | Execute remote action | findReplaceAll()      |

If you still have questions, feel free to refer to our support team.